# 2、数据传送格式

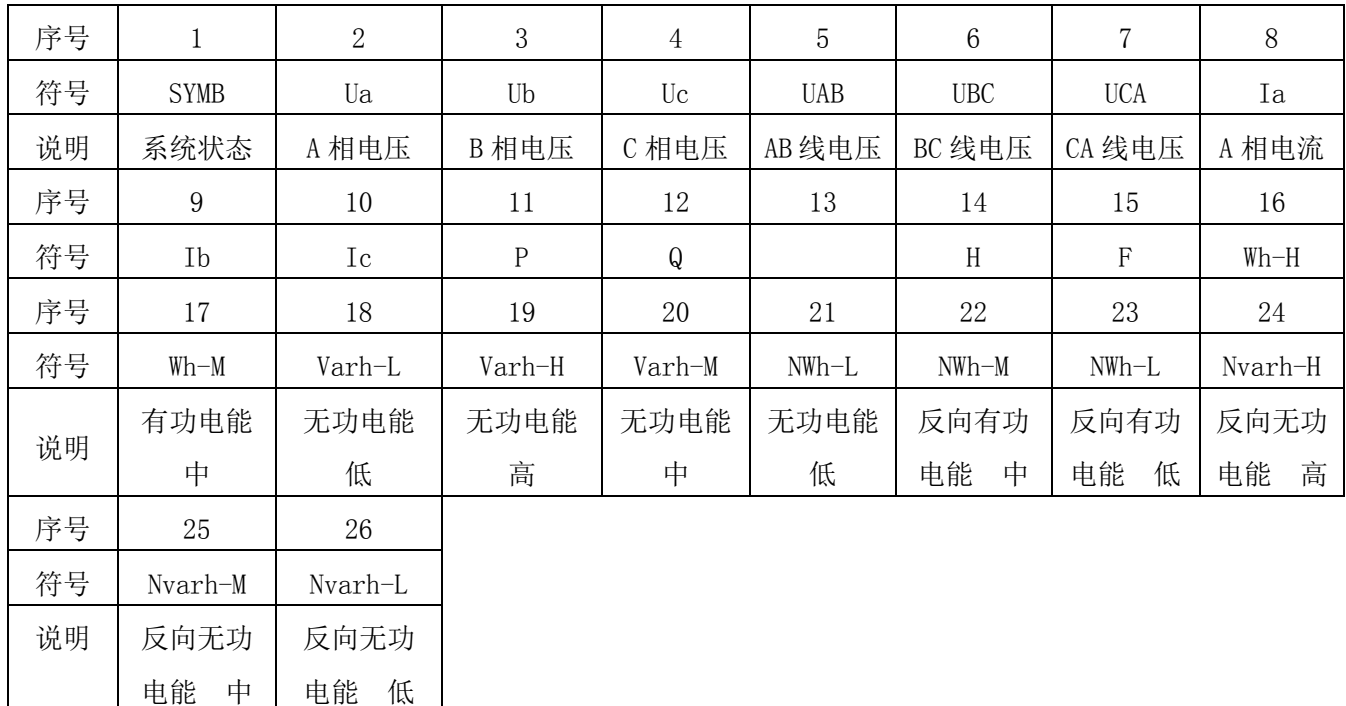

说明:SYMB 系统标志位

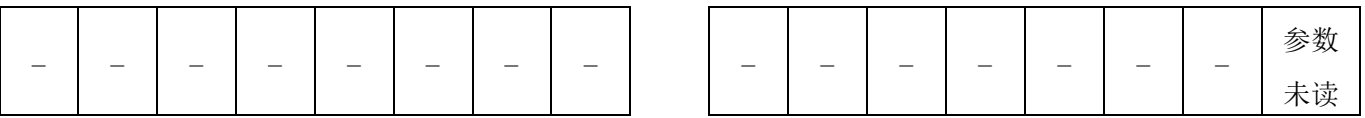

注: ① 状态字中的每一位, 条件成立时为 1, 条件不成立时为 0, 不用的位为 0。

② 参数未读标记在以下状态时为 1 a、仪表刚上电,没有请求过参数。

b、通过面板操作,改变装置参数设定值。

c、通过计算机远程操作,改变装置参数设定值。

上位机请求过参数后, 仪表自动将"参数未读"标记位清 0。

## 数量处理说明:

电压值: 实际一次电压值=(PT 倍率 ×电压读出值)/100,如 A 相电压值读出为 12345, 如果 PT 倍率值 为 1, 则当前实际电压值为 123.45V, 如果 PT 倍率为 100, 则当前实际电压值为 12.345kV

电流值: 实际一次电流值=(CT 倍率 ×电流读出值)/10000,如 A 相电流值读出为 45678,如果 CT 倍 率值为 1 则当前实际电流值为 4.5678A, 如果 CT 倍率为 200, 则当前实际电压值为 913.56A

功率值: 实际一次功率值=(PT 倍率×CT 倍率×读出值)/10, 如有功功率值读出为 8660, 如果 CT 分 辨率为 120, PT 倍率为 100, 则实际功率值=10392000W=10.392MW

电能值: 电能值为一次电能值, 实际电能值=电能读出值/100, 如电能读出值为 223344, 则实际电流能为 2233.44 kWh。

# 应答

# 2 号从机的测量数据为 138、159、143、0(测量数据:三相电流、漏电流)

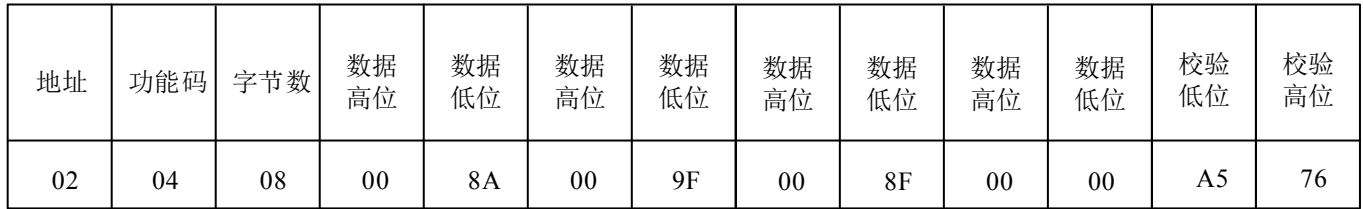

3、远方修改从机参数(功能码 16)

功能码 16 可对被编址从机中所有参数进行设定、修改。

#### 询问

## 要求将 2 号从机的参数修改为 800、6(参数:CT 变比、PT 变比)

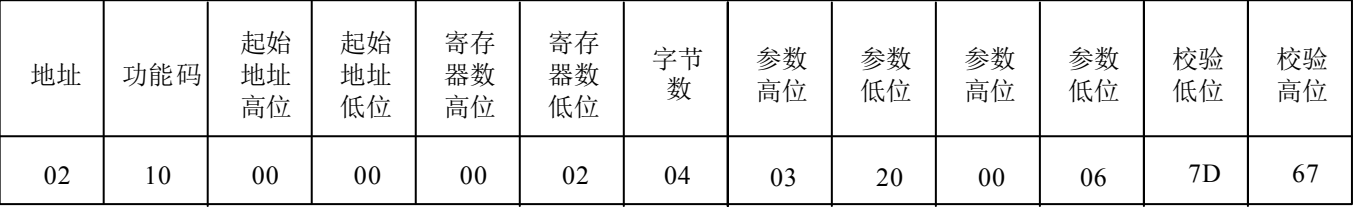

应答

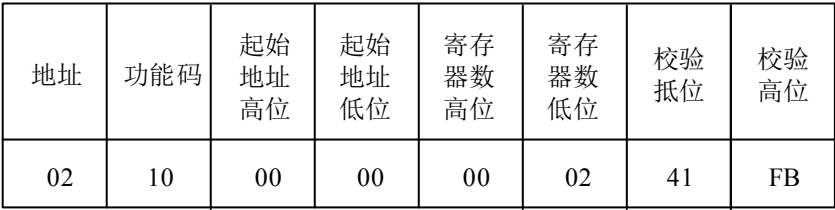

## 八、数据传送格式

## 1、参数传送格式

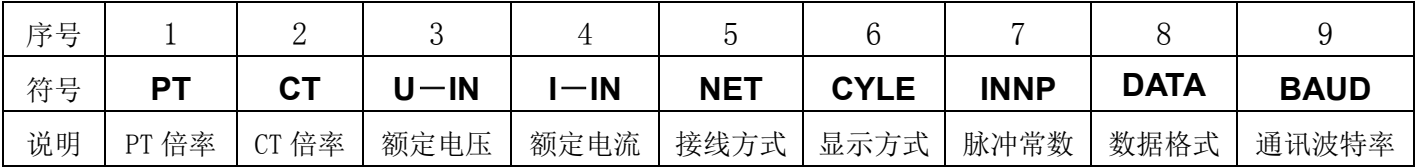

说明: 仪表无上述列表功能时, 读出寄存器值为 0

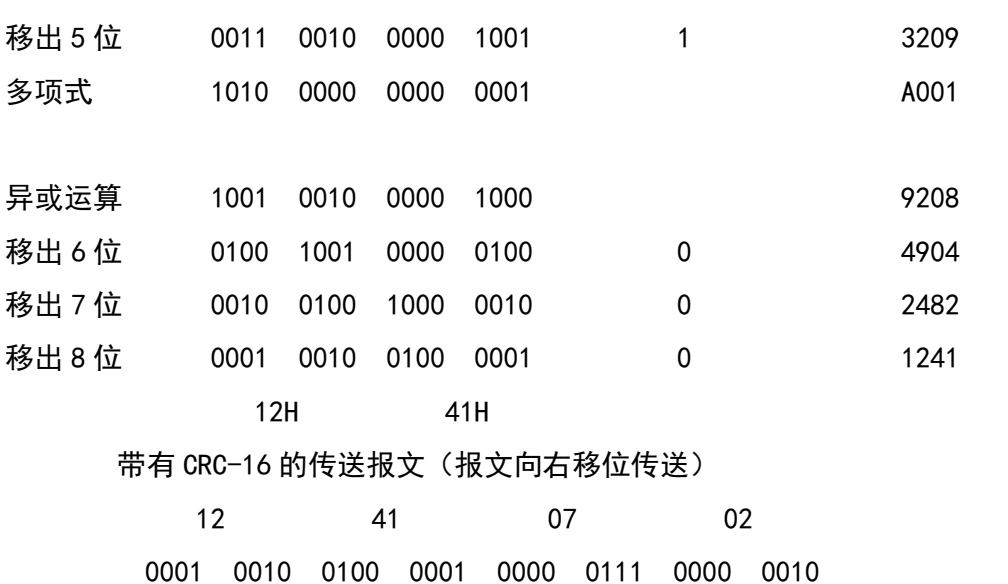

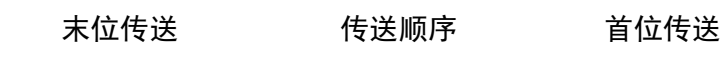

1、 取从机参数(功能码 03)

功能码 03 可取得被编址从机中所有参数的设定值。

# 询问

要求读取 2 号从机所有参数的设定值

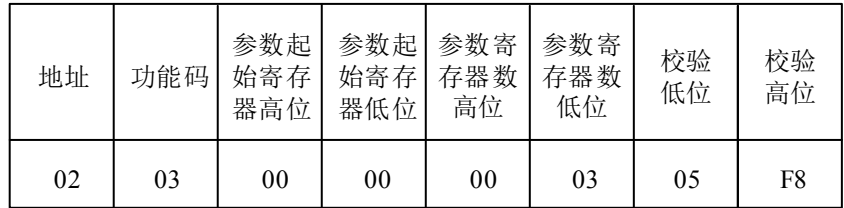

# 应答

2 号从机参数的设定值为 400、35、9600(参数:CT 变比、PT 变比、波特率)

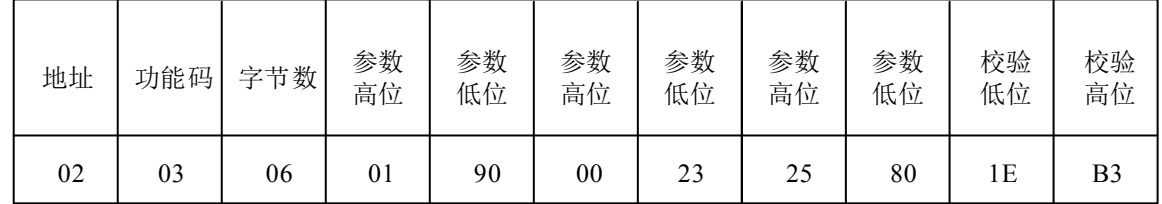

## 2、 读取从机数据(功能码 04)

功能码 04 可取得被编址从机中所有的数据。

# 询问

# 要求读取 2 号从机所有测量数据

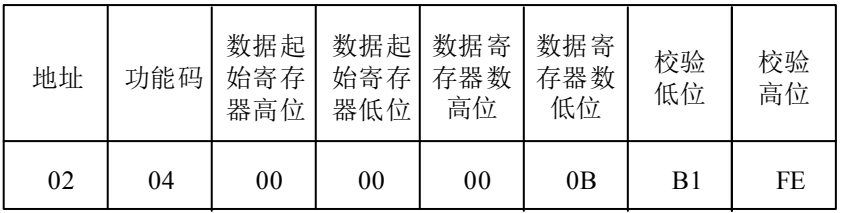

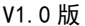

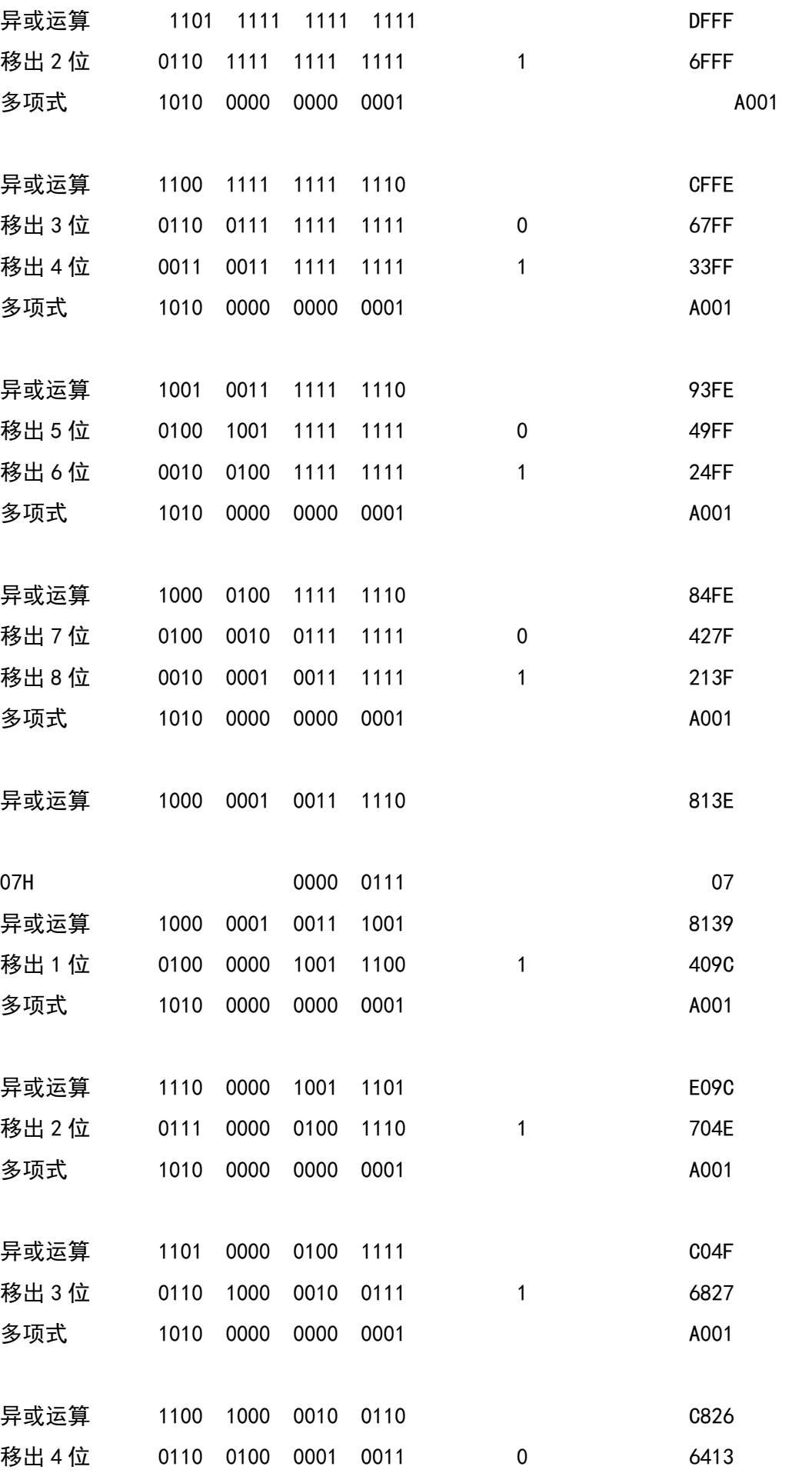

- 1.预置一个16 位寄存器为0FFFFH(全1),称之为CRC 寄存器。
- 2. 把数据帧中的第一个字节的8 位与CRC 寄存器中的低字节进行异或运算,结果存回CRC 寄存器。
- 3. 将CRC 寄存器向右移一位, 最高位填以0, 最低位移出并检测。
- 4. 如果最低位为0: 重复第三步(下一次移位);如果最低位为1: 将CRC 寄存器与一个预设的固定值 (0A001H)进行异或运算。
- 5. 重复第三步和第四步直到8 次移位。这样处理完了一个完整的八位。
- 6. 重复第2 步到第5 步来处理下一个八位,直到所有的字节处理结束。
- 7. 最终CRC 寄存器的值就是CRC 的值。

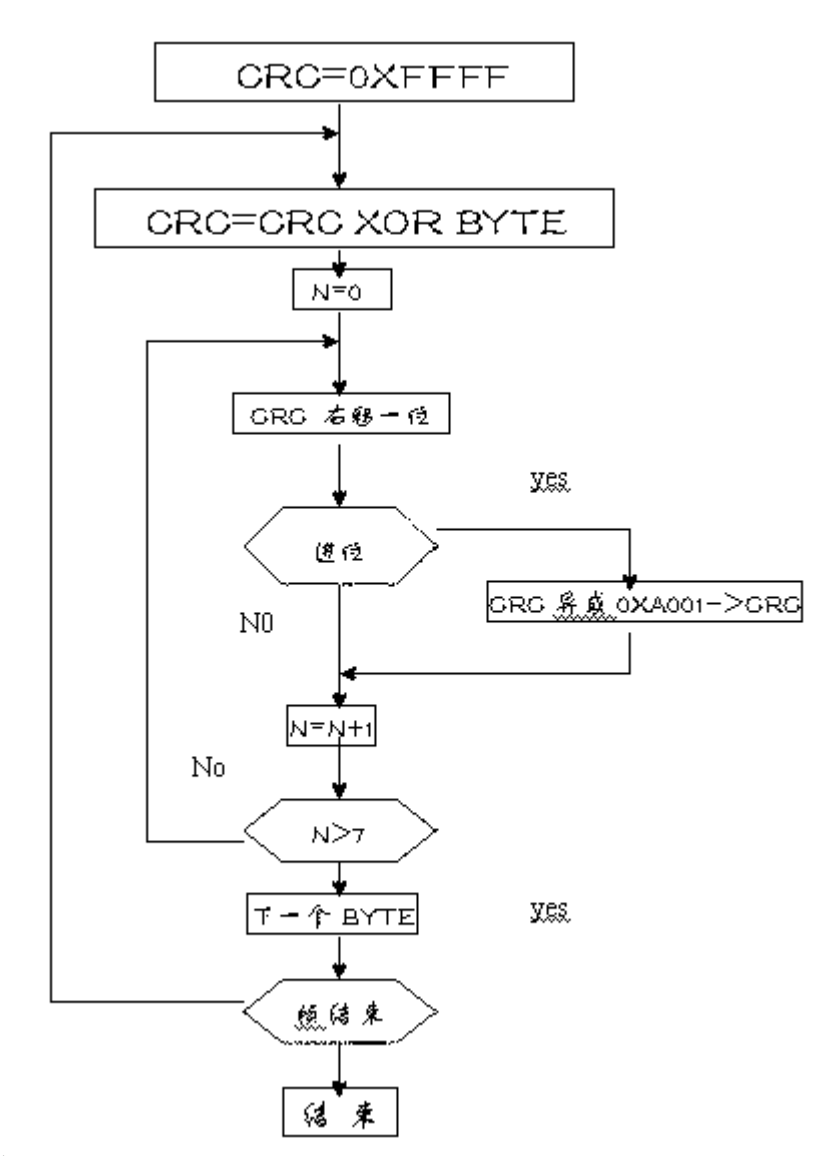

CRC-16 生成范例:

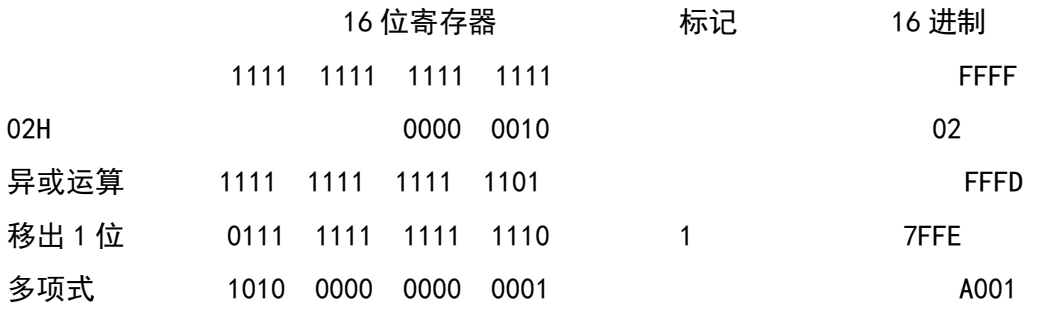

主机查询:查询消息帧包括设备地址、功能代码、数据信息码、校准码。地址码表明要选中的从机设 备;功能代码告之被选中的从设备要执行何种功能,例如功能代码03或04 是要求从设备读寄存器并返回 它们的内容;数据段包含了从设备要执行功能的任何附加信息,校验码用来检验一帧信息的正确性,从设 备提供了一种验证消息内容是否正确的方法,它采用CRC16 的校准规则。

从机响应:如果从设备产生一正常的回应,在回应消息中有从机地址码、功能代码、数据信息码和 CRC16 校验码。数据信息码则包括了从设备收集的数据: 象寄存器值或状态。如果有错误发生, 我们约 定是从机不进行响应。

传输方式是指一个数据帧内一系列独立的数据结构以及用于传输数据的有限规则,下面定义了与 MODBUS 协议– RTU 方式相兼容的传输方式。我们规定在仪表中采用2种通讯数据格式

方式1: 10位数据通讯(1 个起始位、8 个数据位、1个停止位),对应参数整定为项目8, DATA菜单 中选择0b8d;

方式2:11位数据通讯(1个起始位、1个第9位、8 个数据位、1个停止位),对应参数整定为项目8, DATA菜单中选择9b8d。

| $\tau$<br>til<br>1 L. | r.<br>ь<br>ີ<br>但与 | ᄕ<br>лщ<br>, | 物<br>.<br>. 11-5 |
|-----------------------|--------------------|--------------|------------------|
| ⊷                     | --                 |              | ⊤⊏⊣<br>-         |

数据帧的结构: 即: 报文格式

地址码 在帧的开始部分,由一个字节(8 位二进制码)组成,十进制为0~255,在我们的系统中 只使用1~255,其它地址保留。这些位标明了用户指定的终端设备的地址,该设备将接收来自与之相连的主 机数据。每个终端设备的地址必须是唯一的,仅仅被寻址到的终端会响应包含了该地址的查询。当终端发 送回一个响应,响应中的从机地址数据便告诉了主机哪台终端正与之进行通信。

功能码 告诉了被寻址到的终端执行何种功能。下表列出所支持的的功能码,以及它们的意义和功能。

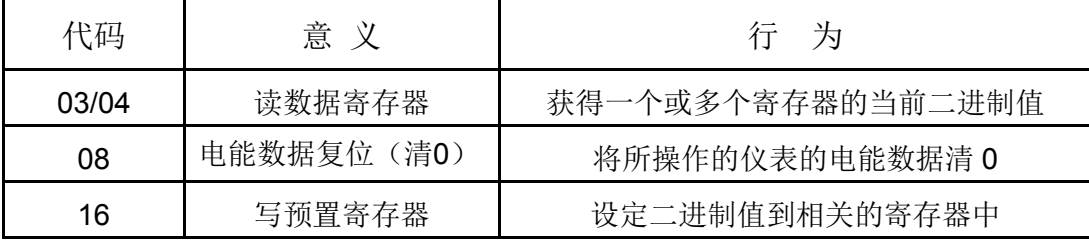

数据码 包含了终端执行特定功能所需要的数据或者终端响应查询时采集到的数据。这些数据的内容可 能是数值、参考地址或者设置值。例如: 功能域码告诉终端读取一个寄存器, 数据域则需要指明从哪个寄 存器开始及读取多少个数据,而丛机数据码回送内容则包含了数据长度和相应的数据。

校验码 错误校验(CRC)域占用两个字节,包含了一个16 位的二进制值。CRC 值由传输设备计算 出来,然后附加到数据帧上,接收设备在接收数据时重新计算CRC 值,然后与接收到的CRC 域中的值进 行比较,如果这两个值不相等,就发生了错误,CRC。

生成一个CRC 的流程为:

# 2.数字通讯

提供串列异步半双工RS485 通讯接口,采用MODBUS-RTU 协议,各种数据讯息均可在通讯线路上 传送。在一条线路上可以同时连接多达64 个网络电力仪表,每个网络电力仪表均可设定其通讯地址

(Address No.),不同系列仪表的通讯接线端子号码不同,通讯连接应使用带有铜网的屏蔽双绞线,线径 不小于0.5mm<sup>2</sup>。布线时应使通讯线远离强电电缆或其他强电场环境,推荐采用T 型网络的连接方式1,不 建议采用星形或其他的连接方式。

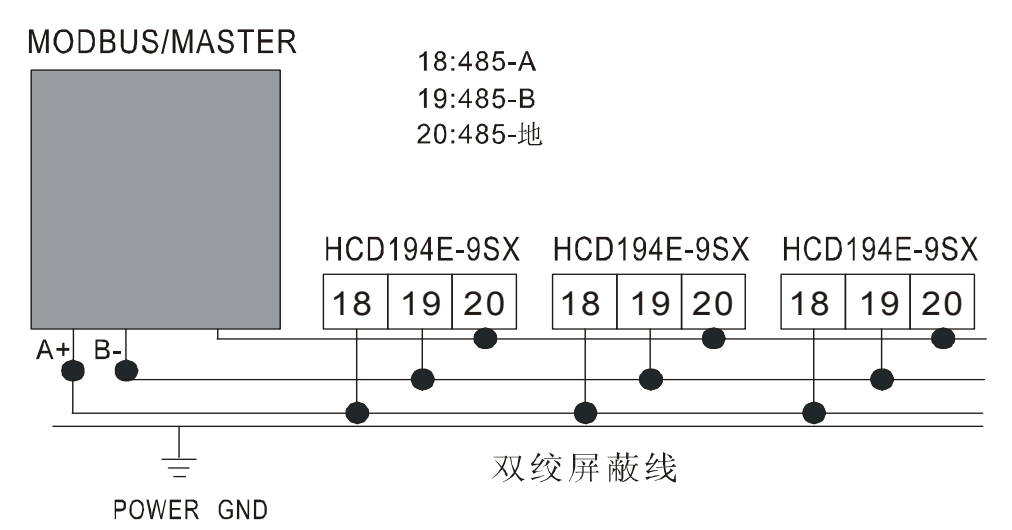

*MODBUS\_RTU* 通讯协议:MODBUS 协议在一根通讯线上采用主从应答方式的通讯连接方式。首先, 主计算机的信号寻址到一台唯一地址的终端设备(从机),然后,终端设备发出的应答信号以相反的方向 传输给主机,即:在一根单独的通讯线上信号沿着相反的两个方向传输所有的通讯数据流(半双工的工作 模式)。MODBUS 协议只允许在主机(PC,PLC 等)和终端设备之间通讯,而不允许独立的终端设备 之间的数据交换,这样各终端设备不会在它们初始化时占据通讯线路,而仅限于响应到达本机的查询信号。

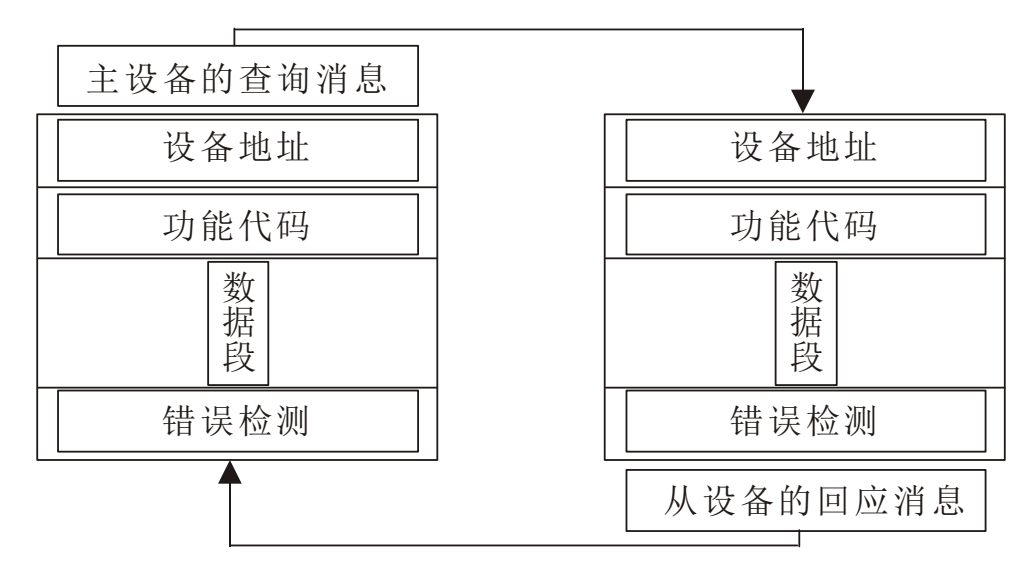

查询应答周期表

# 七. 功能输出:

**1**.电能脉冲:提供2 路电能脉冲输出(有功电能和无功电能),采用集电级开路的光藕继电器输出方式的 输出可做为电能量的变送输出功能(也可用做电能的检验),

脉冲常数见表体参数。

A.电气特性:脉冲采集接口的电路示意图中 VCC<=48V IZ<=50mA

脉冲输出 **{** EMBED CorelDRAW.Graphic.10 **}**

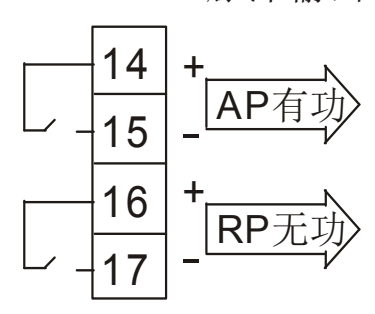

B.脉冲常数:

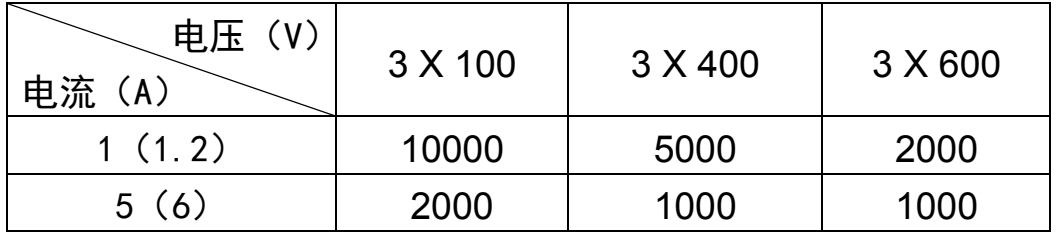

八.电度数初始值设定

1.有功电能初始值设定

首先按住 $\left(\bigcup \{w,k\},\; w\in \mathbb{R}\right)$ 键,持续 5 秒, 自动会进入电能整定状态, 第一行显示 Wh, 表示已进入电能初始值设定状态,第二行和第三行显示的数值依次是千万位、百万位、十万位、万位、千 位、百位、十位、个位、十分位、百分位, 整定的电能值单位为 kwh, 通过按(>)键选择要整定的位, 通 过 键或 改变整定位的数值,整定位的数闪。按住 键持续 2 秒,退出电度数衩始值整定,保存 所整定的值并回到测量、显示状态;

2.电能累积值说明

当有功电能或无功电能电能累积到 9999.9999Mwh 后,再向上累积电能值会自动清零。

编程按键操作方法: 按住 >键持续 2 秒,本仪表自动进入参数设定模式,

每按一下 >键,自动进入下一项参数整定,

若退出整定, 按住 > 键持续 2 秒即可

参数编程模式中,每按一下 $\Delta$  键,整定值循环增加,按住不放,整定值快速循环增加,

每按一下 V 键, 整定值循环减小, 按住不放, 整定值快速循环减小

编程菜单与参数数据速查表

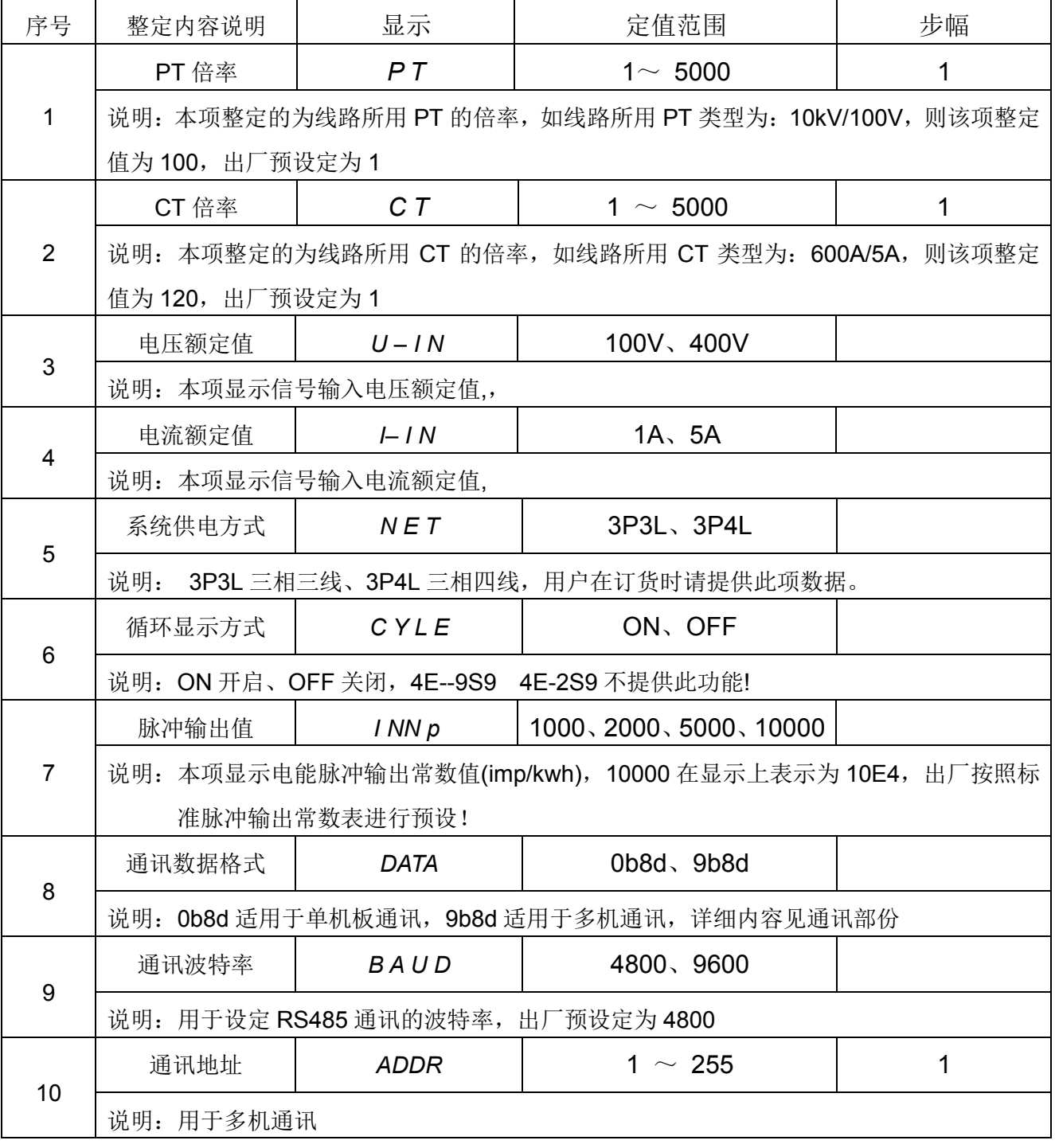

四象限电能表示:

第一屏: PAh 表示正有功电能

第二屏: NAh 表示负有功电能

第三屏:Prh 表示正无功电能

第四屏: Nrh 表示负无功电能

按 △ 键或 ▽ 键可依次显示四象限电能测量值

其它多功能仪表显示符号定义与相同!

四象限电能表示

第一排数码管显示正有功电能或负有功电能

第二排数码管显示正无功电能或负无功电能

正常状态下显示正有功电能和负无功电能按△键或▽键可显示负有功电能和负无功电能

在一段时间后自动切换到正有功电能和正无功电能的界面

电流电能表示

第一屏显示三相电流

第二屏显示正有功电能

按 △键或 ▽键可显示正有功电能

电流电能表示

第一排显示A相电流 第二排显示B相电流 第三排显示C相电流

第四排显示正有功电能

按△键可显示三相电压(第一、二、三排)和有功功率(第四排)

可设置CYLE 控制字用来编程显示方式,CYLE=ON 表示自动循环显示,1(三相电压)、2(三相电流)、 3(有功功率、无功功率、功率因数)、4(有功电能、无功电能、频率)、

2、编程操作:在编程操作下,仪表提供了PT参数设置(*PT*)、CT参数设置(*CT*)、额定电压选择(*U-IN*)、 额定电流选择(*I-IN*)、接线方式选择(*NET*)、循环显示方式控制(*CYLE*)、脉冲常数选择(*INNP*)、 通讯数据格式选择(*DATA*)、通讯波特率选择(*BAUD*)和本机通讯地址设置(*ADDR*)共10 项设置菜 单项目,采用LED 显示的单层全透明菜单结构管理方式: 进入编程模式时, 第1 排LED 显示菜单信息项 目号并闪烁;第2 排LED 显示项目菜单信息,第 3 排LED 显示当前项目菜单下的参数数据。

# 六、编程和使用

1、测量显示

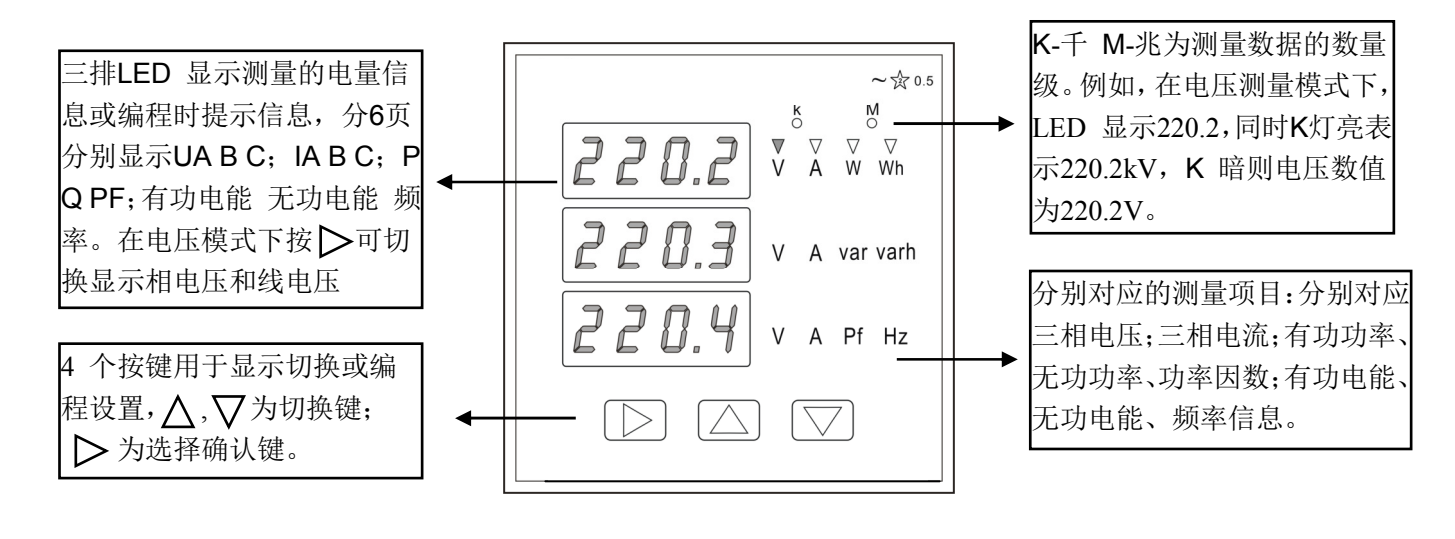

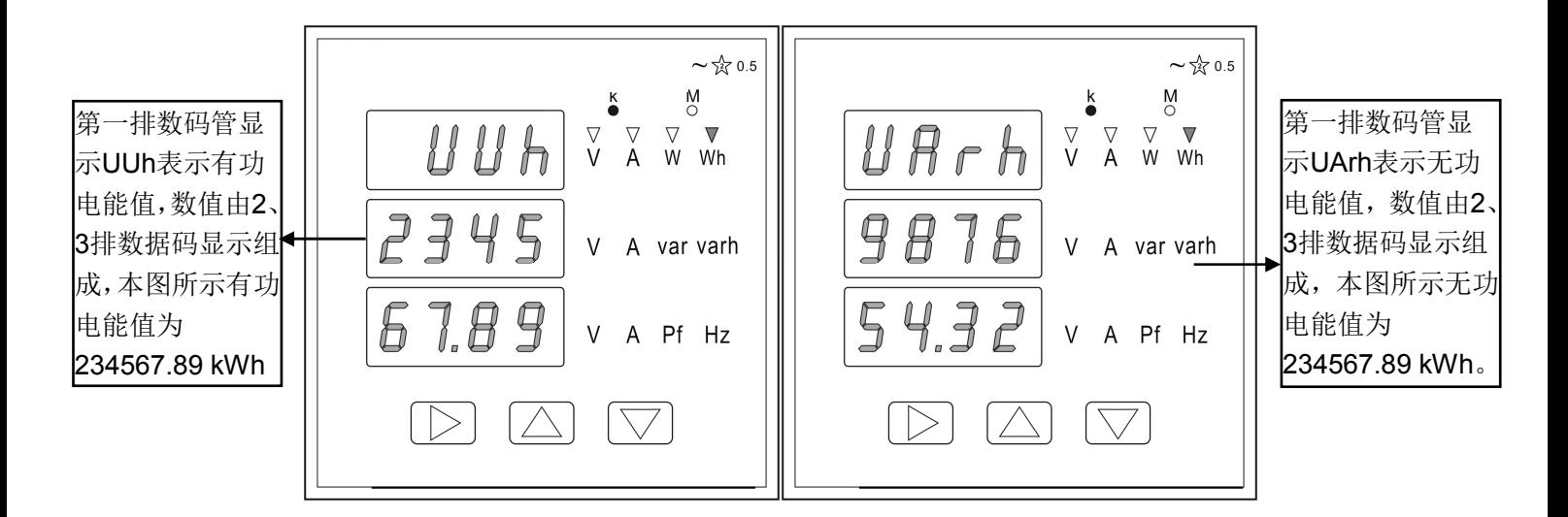

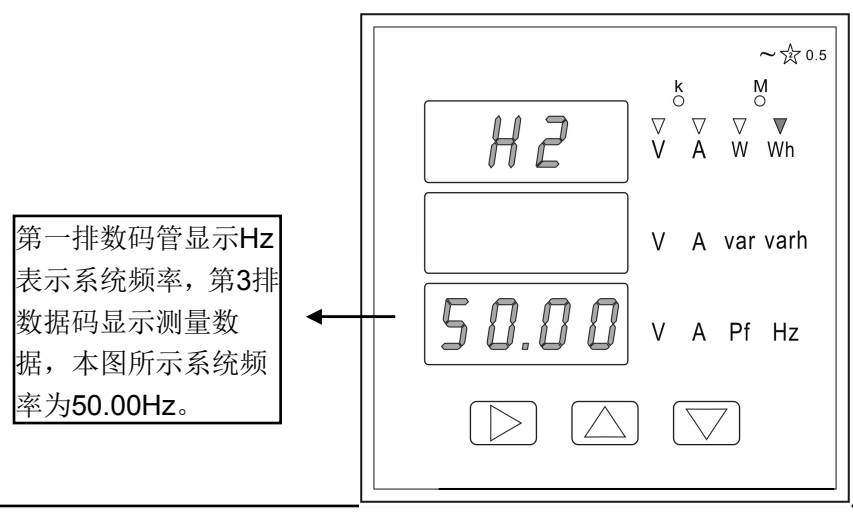

说明:

1) 电压输入:输入电压应不高于产品的额定输入电压(100V、400V或600V), 否则应考虑使用PT, 在 电压输入端须安装1A 保险丝。

2)电流输入:标准额定输入电流为5A,大于5A 的情况应使用外部CT。如果使用的CT上连有其它仪表, 接线应采用串接方式,去除产品的电流输入连线之前,一定要先断开CT 一次回路或者短接二次回路。建 议使用接线排,不要直接接CT,以便于拆装。

3)要确保输入电压、电流相对应,相序一致,方向一致;否则会出现数值和符号错误!!(功率和电能) 4)仪表输入网络的配置根据系统的CT 个数决定,在2 个CT 的情况下,选择3 相3 线两元件方式、在3 个 CT 的情况下,选择3 相3 线三元件方式。仪表接线、仪表编程中设置的输入网络NET 应该同所测量的负 载的接线方式一致,不然会导致仪表测量的电压或功率不正确。其中在3P3L 中, 电压测量和显示的为线 电压;而在3P4L 中,电压能够测量和切换显示电网的相电压和线电压。

## 五、系列产品面板示意图:

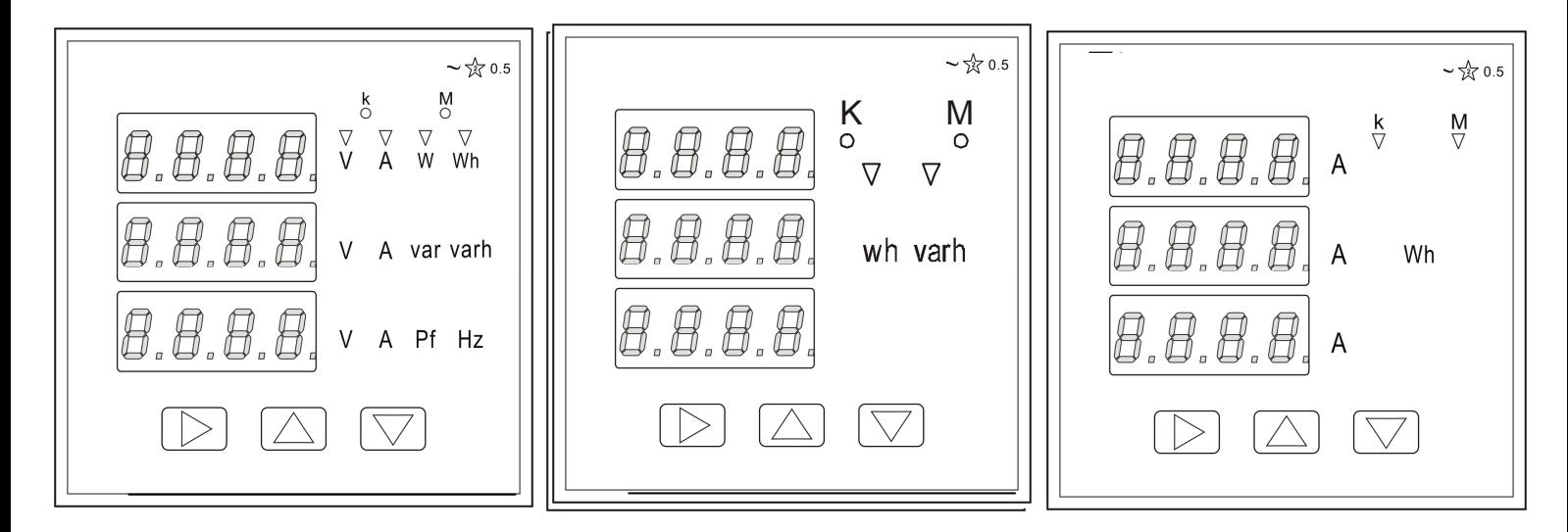

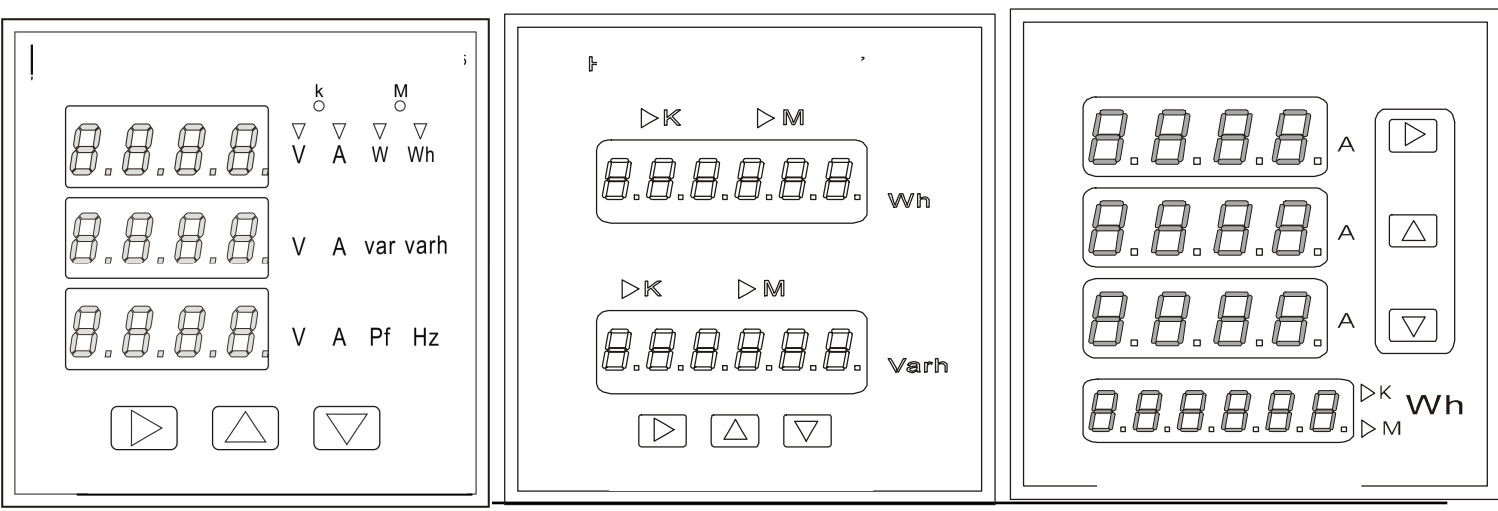

方式1(3个CT): 三相四线的工作方式

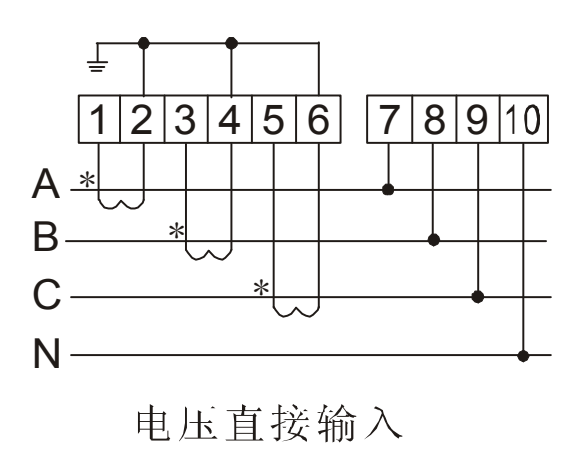

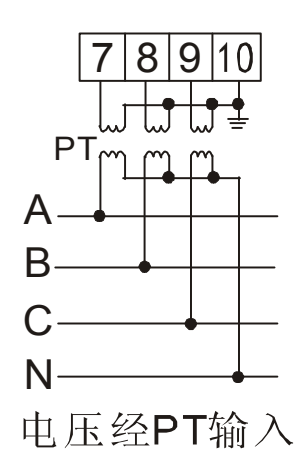

方式 2(3个 CT): 三相三线的工作方式

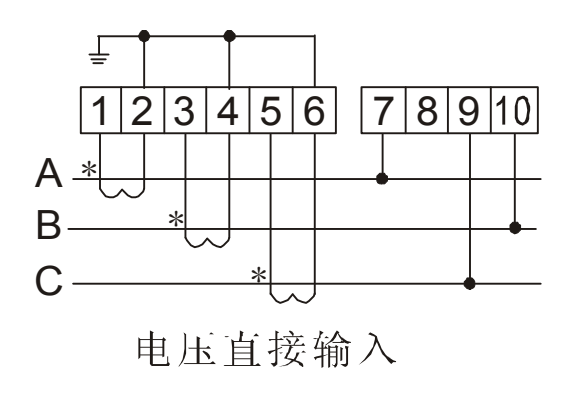

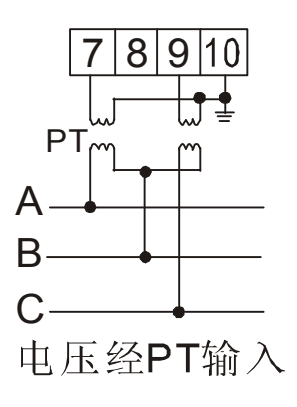

方式 3(2个 CT): 三相三线的工作方式。

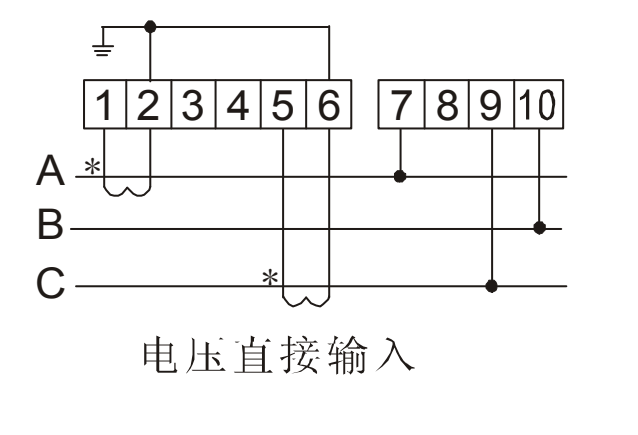

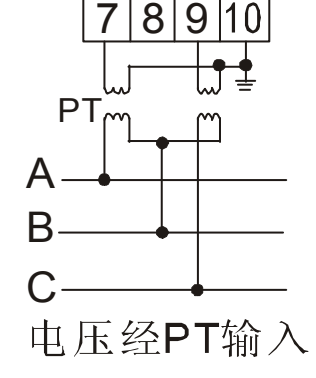

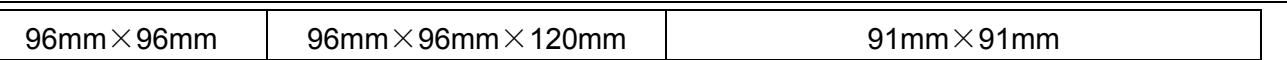

3.端子接线

信号输入(10 芯)

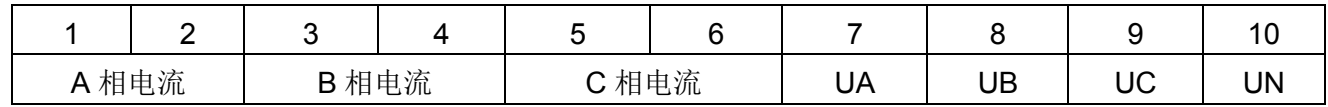

电源和功能输出

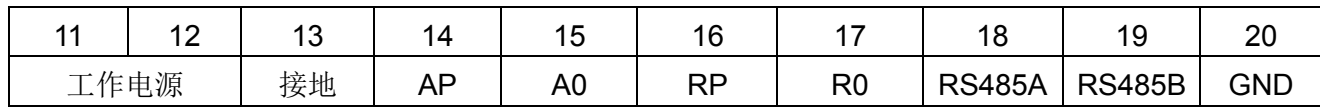

A.辅助电源:网络电力仪表具备通用的(AC/DC)电源输入接口,若不作特殊声明,提供的是220VAC/DC 或110VAC/DC 电源接口的标准产品, 仪表极限的工作电源电压为AC/DC: 80V~270V, 请保证所提供的 电源适用于产品,以防止损坏产品。

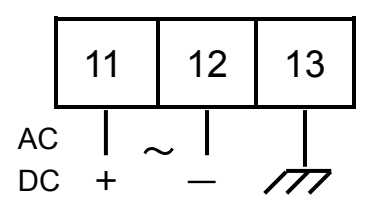

说明:

1)采用交流电源建议在火线一侧安装1A 的保险丝。

2)对于电力品质较差的地区中,建议在电源回路安装浪涌抑制器防止雷击,以及快速脉冲群抑制器

B.输入信号:产品采用了每个测量通道单独采集的计算方式,保证了使用时完全一致、对称,其具有多 种接线方式,适用于不同的负载形式。

以下接线方式请订货时,预先注明,无说明时我们提供方式1(三相四线) !!

# 三、性能参数(技术指标)

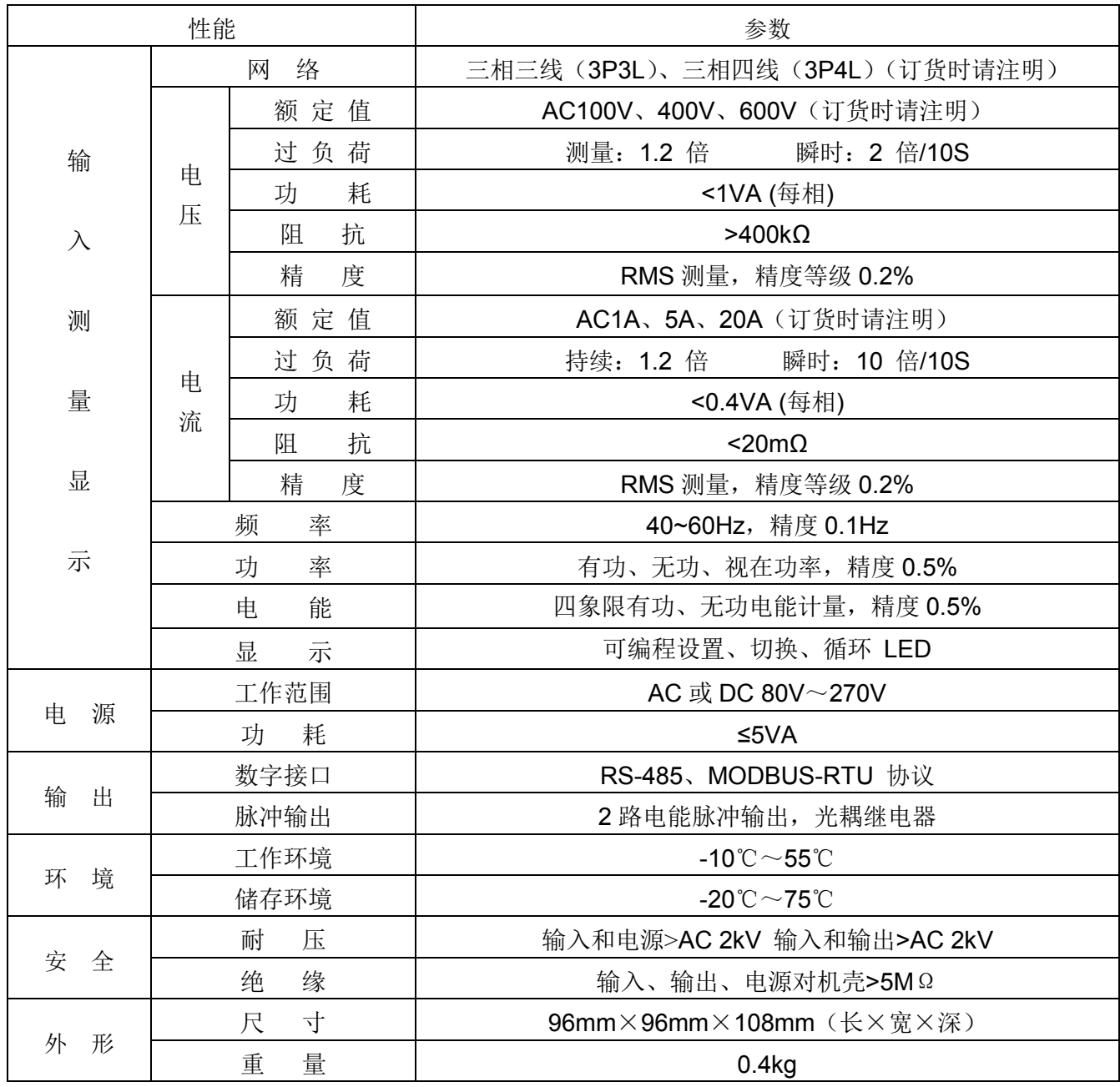

## 四. 安装与接线:

1.安装方法

- 1.1、在固定的配电柜上,选择适合的地方开一个安装孔。
- 1.2、取出仪表, 松开定位螺丝, 取下固定夹。
- 1.3、将仪表安装插入配电柜的仪表孔中。
- 1.4、插入仪表的固定夹,固定定位螺丝。
- 2.安装尺寸

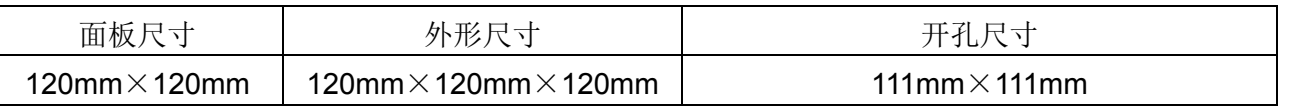

# 一、概述

产品是根据我国对电力设备的运行和计算机智能化监控要求而设计的,该产品集电流表、电压表、 功率表、电度表为一体的综合电量监测仪表,是一种具有可编程测量、显示、数字通讯和电能脉冲变送输 出等功能的多功能智能电表,能够完成电量测量、电能计量、数据显示、采集及传输,可广泛应用变电站 自动化、配电自动化、智能建筑、企业内部电能测量、管理、考核。测量精度为0.5级,实现LED 现场显 示和远程RS-485 数字接口通讯、采用MODBUS-RTU 通讯协议。该系列仪表专为50/60Hz供电系统电量 参数的综合采集而设计;测量并显示三相电压、三相电流、有功功率、无功功率、功率因数,有功电能(累 积,正反向)、无功电能(累积,正反向)和频率,电能量数值仅作为企业内部二级计量管理考核、核算用, 不作计价计量、付费使用。

# 二、规格和型号

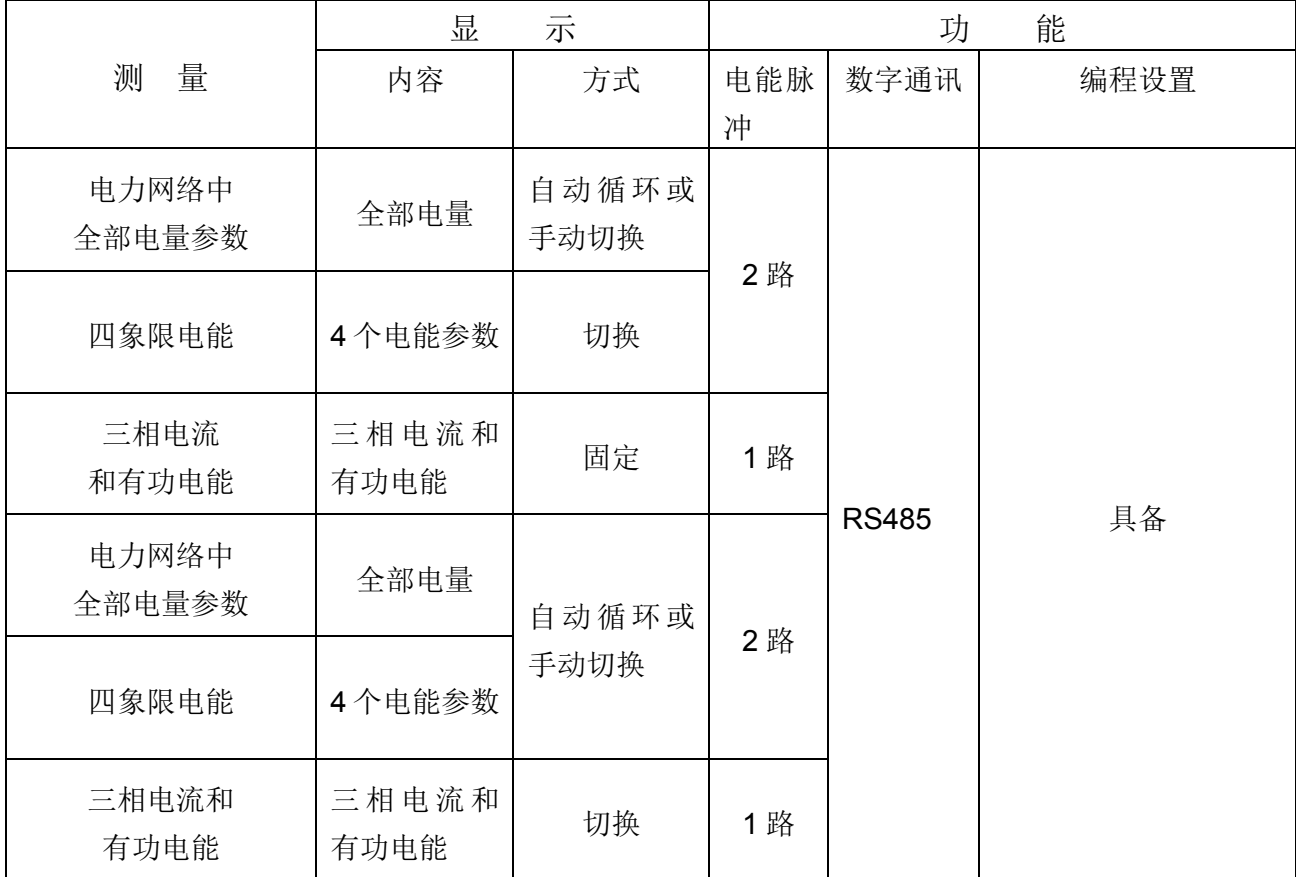

# AT2002-I 智能电力监测仪|; AT2002-II 智能电力监测仪

# 多功能计量电量仪表

# 用 户 手 册

# *USERS MANUAL*

#### 陕西福友电器设备技术发展有限公司——仪表专业设计制造商

电话:86-29-85237916 Email:85237916@163.com QQ:495242760 贸易通: feiyue880701